Hochschulrechenzentrum Justus-Liebig-Universität Gießen

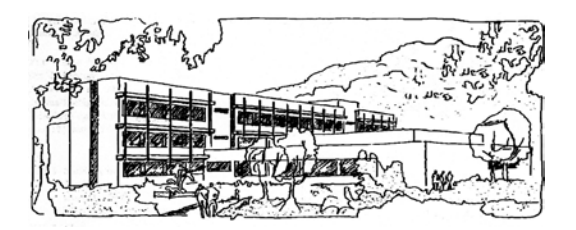

## **Microsoft Excel 2016**

# **Funktionen (Übersicht)**

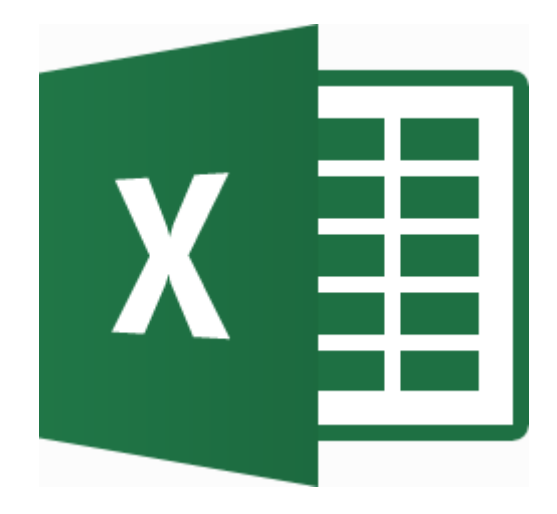

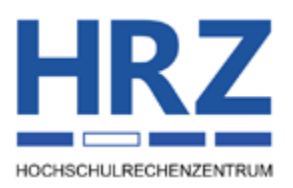

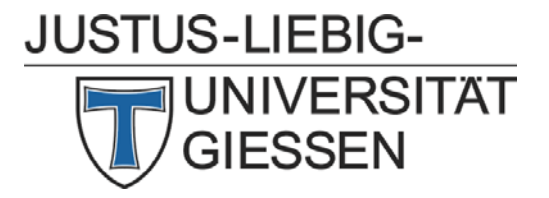

#### **Inhaltsverzeichnis**

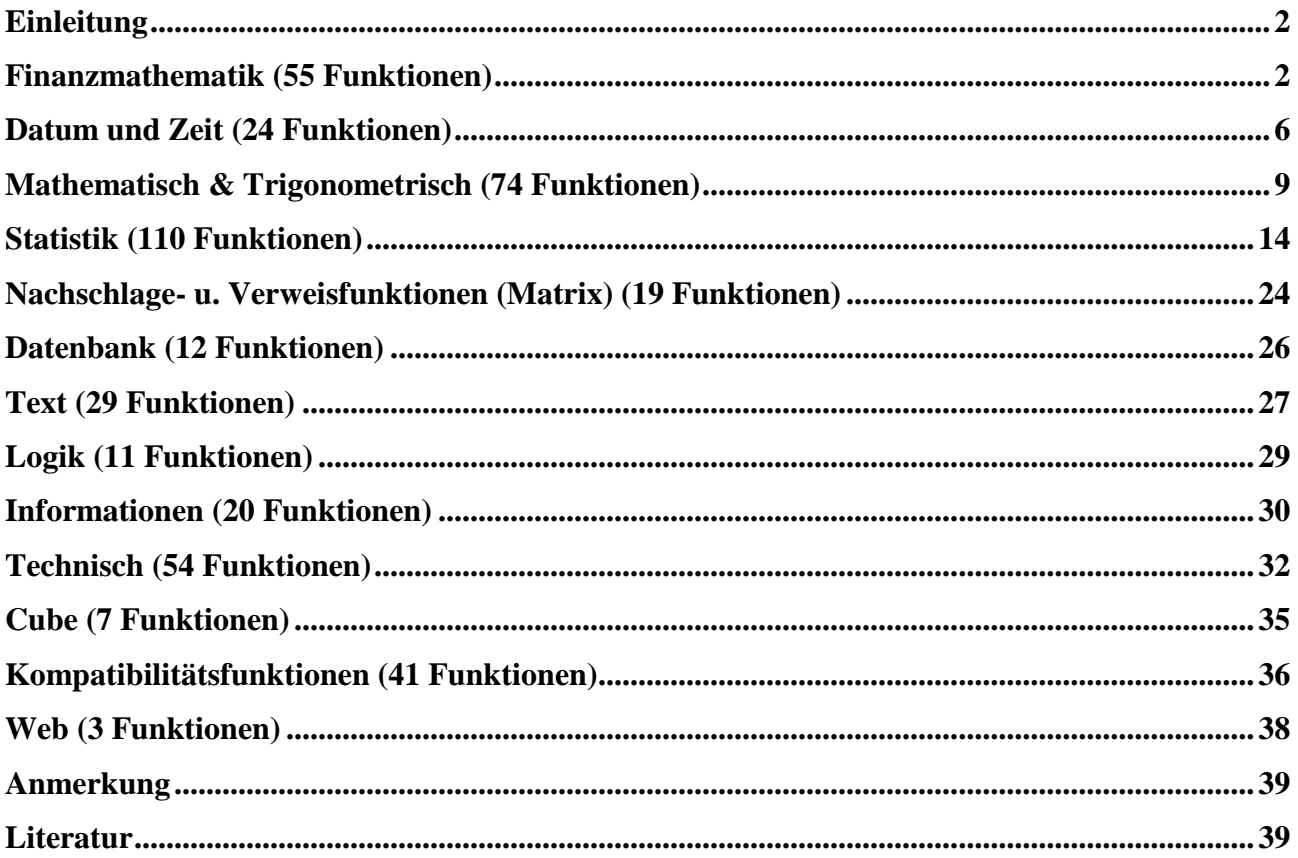

## Abbildungsverzeichnis

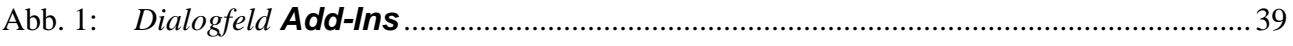

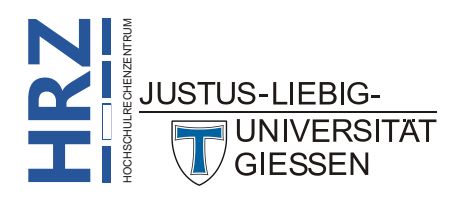

#### <span id="page-3-0"></span>**Einleitung**

Bei den nachfolgenden Syntax-Angaben werden optionale Funktionsargumente in der Farbe **Grün** dargestellt. Bei einigen Funktionen handelt es sich um Analyse-Funktionen, die nicht sofort nach der Installation von Excel 2016 bzw. Excel für Office 365 zur Verfügung stehen. Diese müssen erst über ein entsprechendes Add-In aktiviert werden (siehe Kapitel **Anmerkung**, Seite [38\)](#page-39-0). Funktionen, deren Namen in **Weiß auf blauem Hintergrund** angezeigt werden, sind neu in Excel 2016 bzw. Excel für Office 365 hinzugekommen (in Bezug auf Excel 2013). Das Skript enthält auch alle Funktionen, die nur in Excel für Office 365 vorkommen (die werden in **Gelb auf rotem Hintergrund** angezeigt).

#### <span id="page-3-1"></span>**Finanzmathematik (55 Funktionen)**

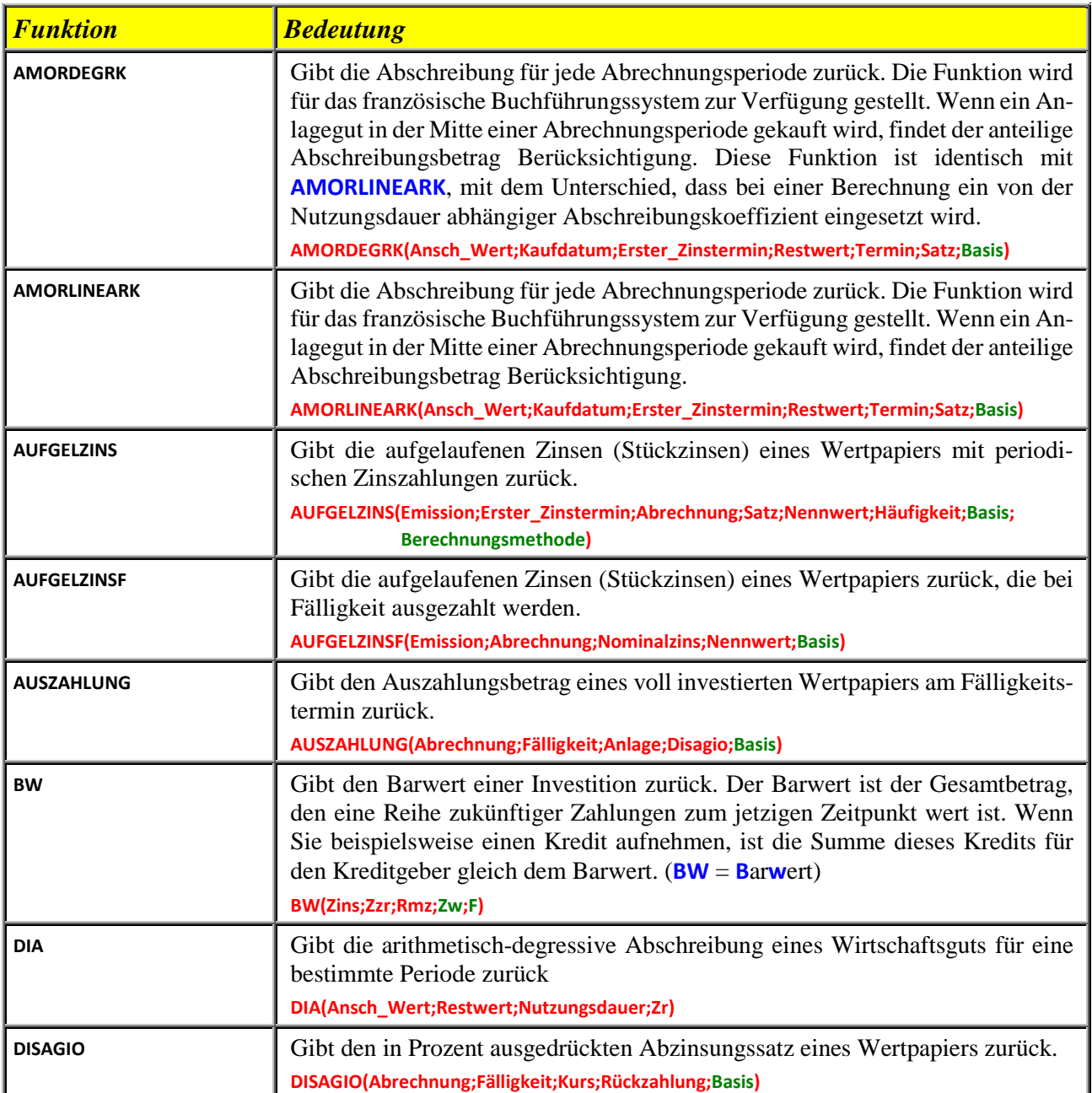

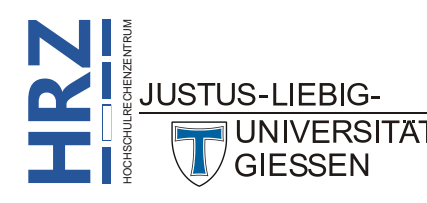

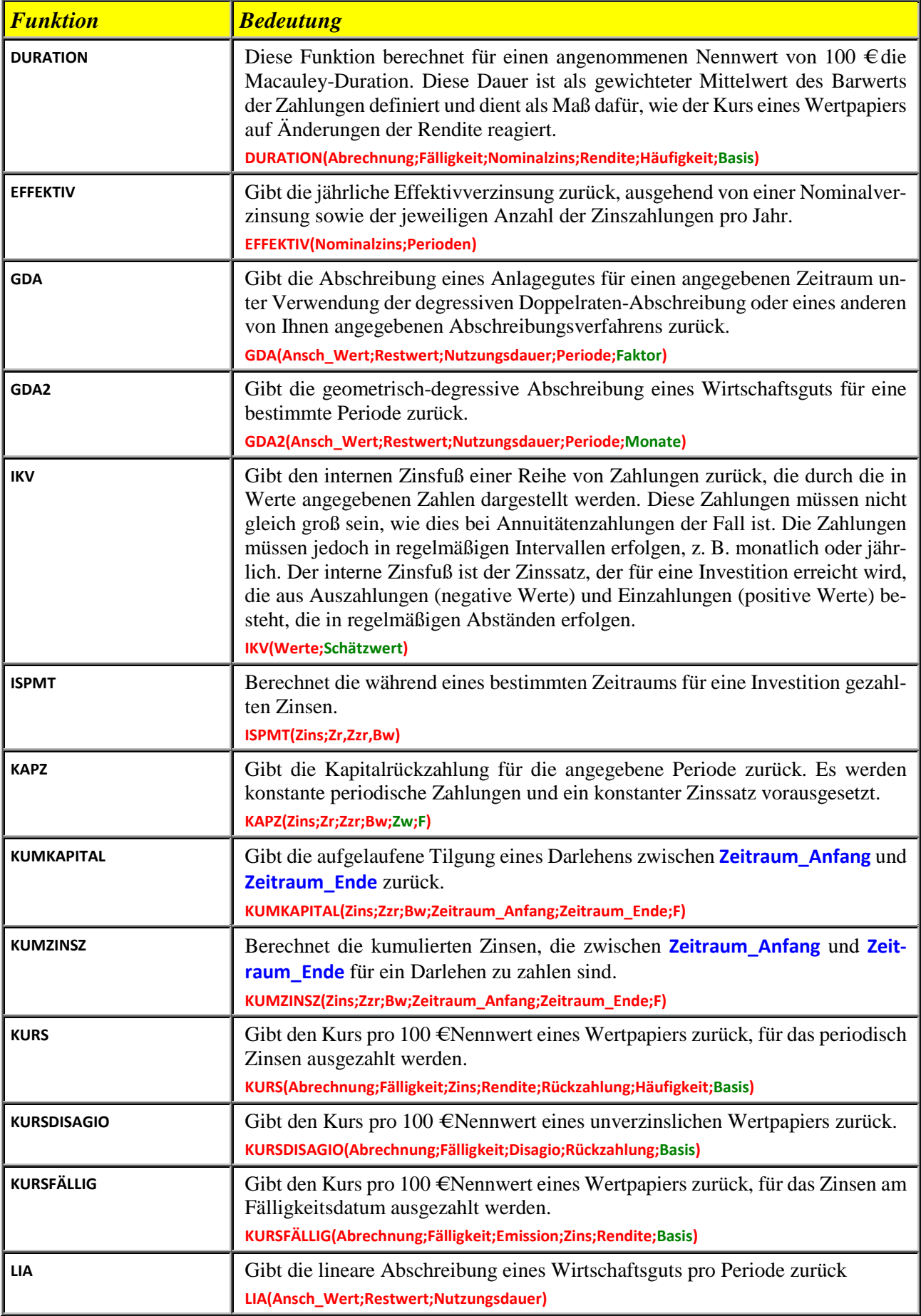

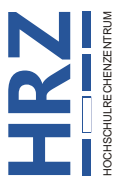

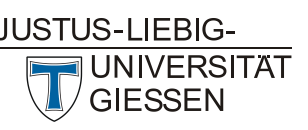

**H**

**R**

F  $\backslash$ 

**Z**

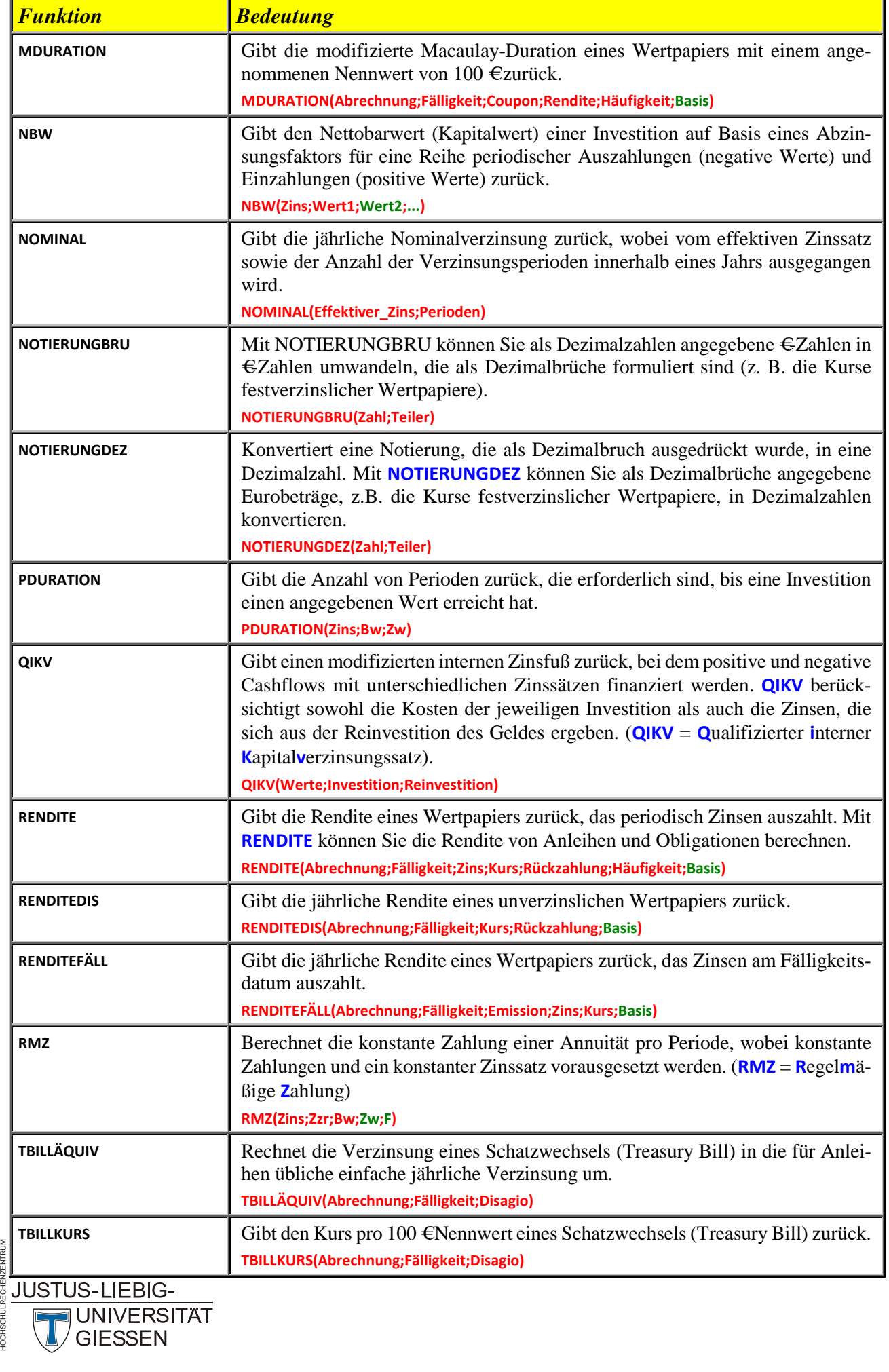

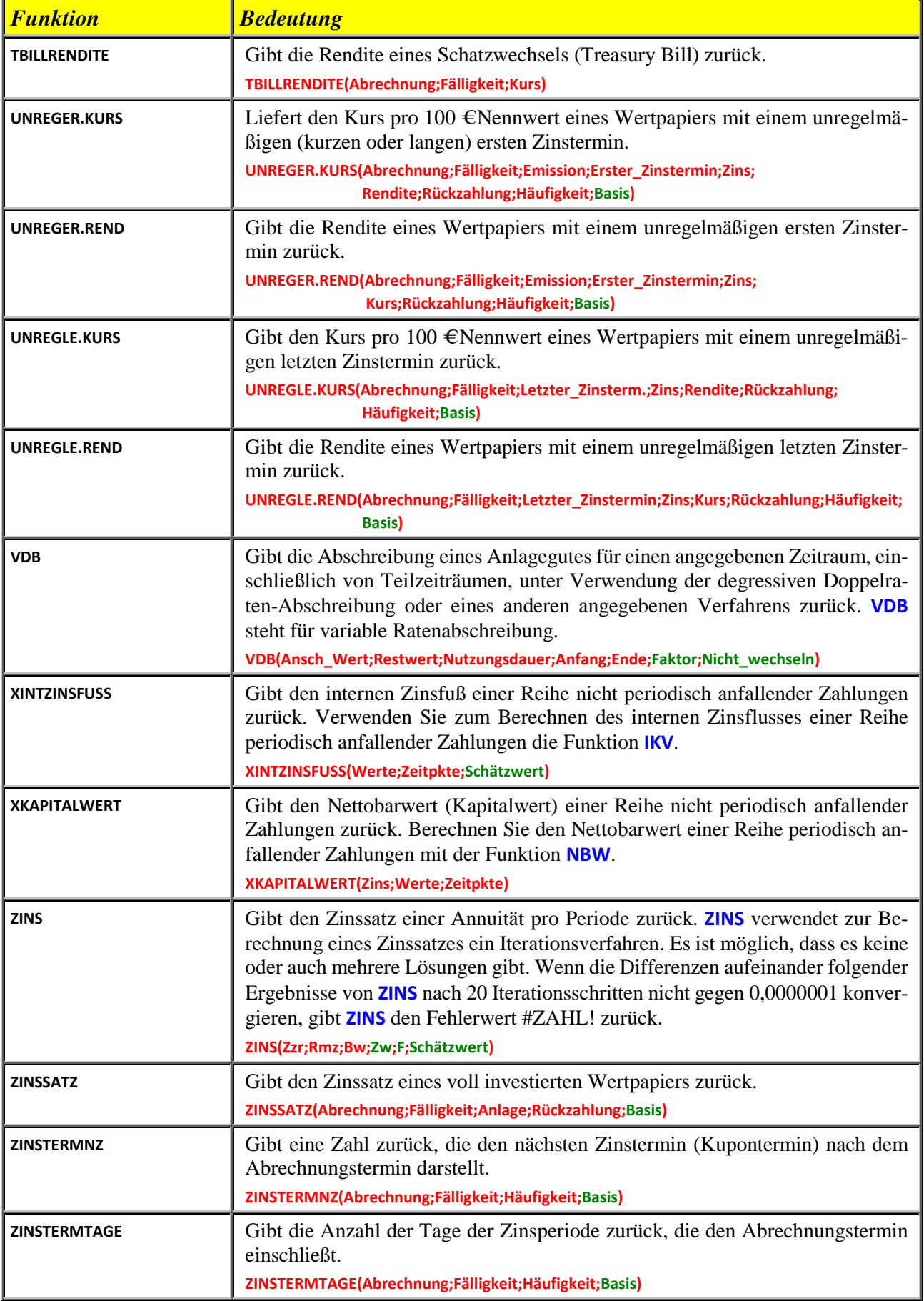

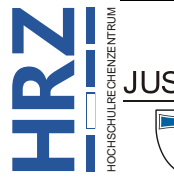

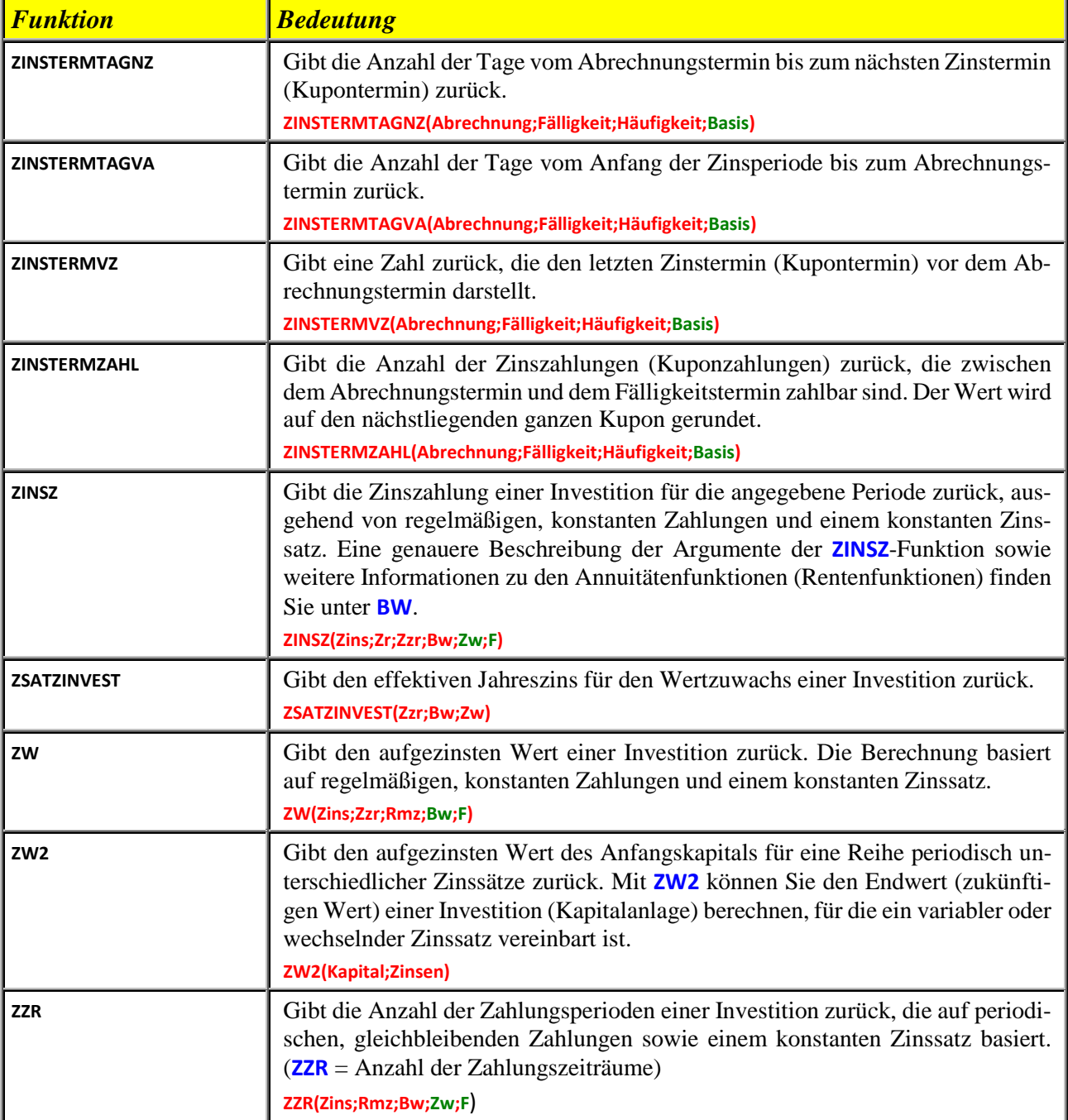

#### <span id="page-7-0"></span>**Datum und Zeit (24 Funktionen)**

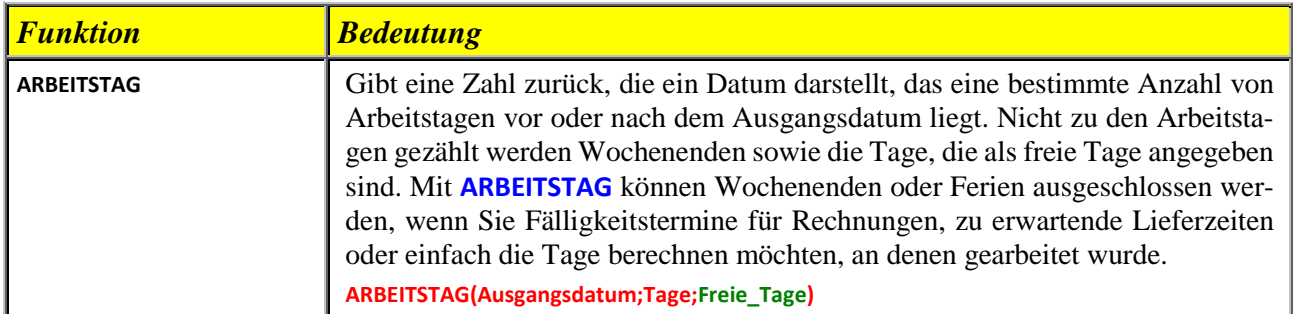

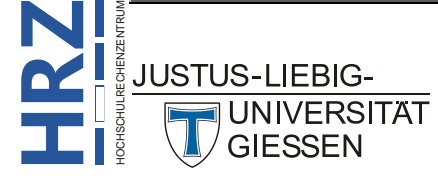

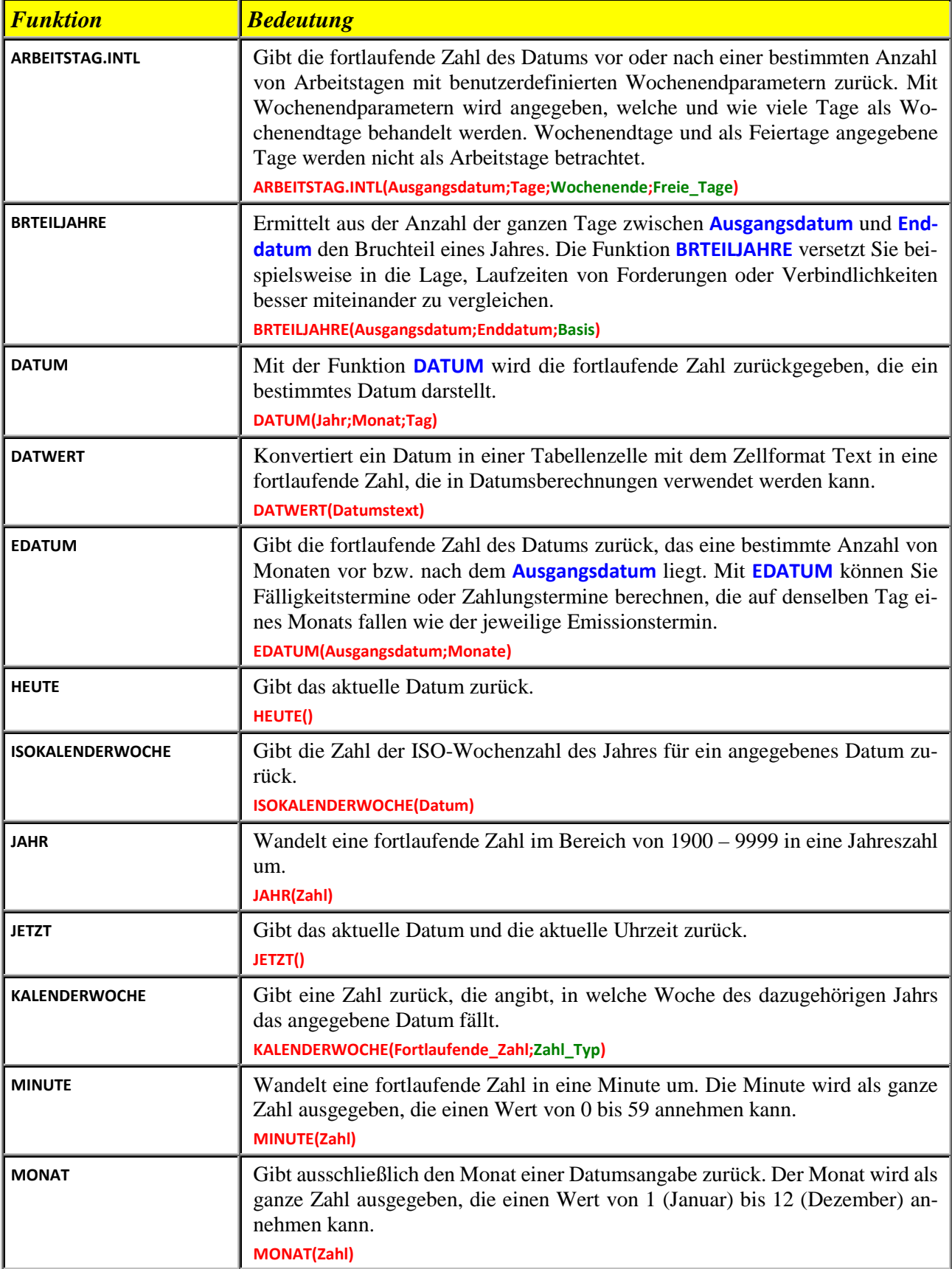

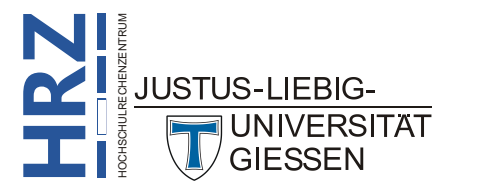

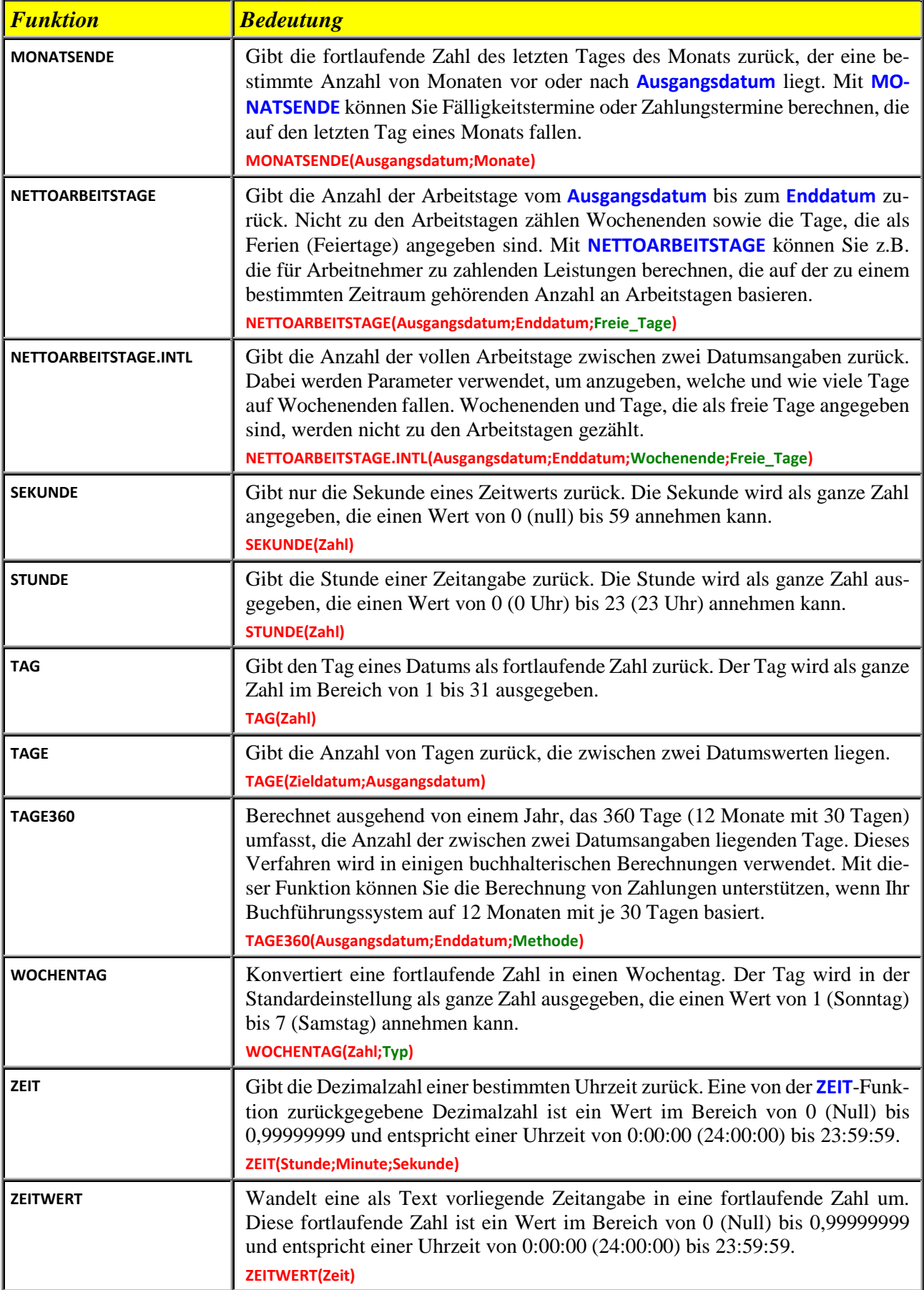

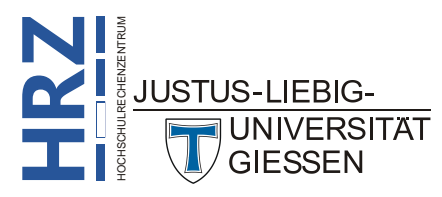

#### <span id="page-10-0"></span>**Mathematisch & Trigonometrisch (74 Funktionen)**

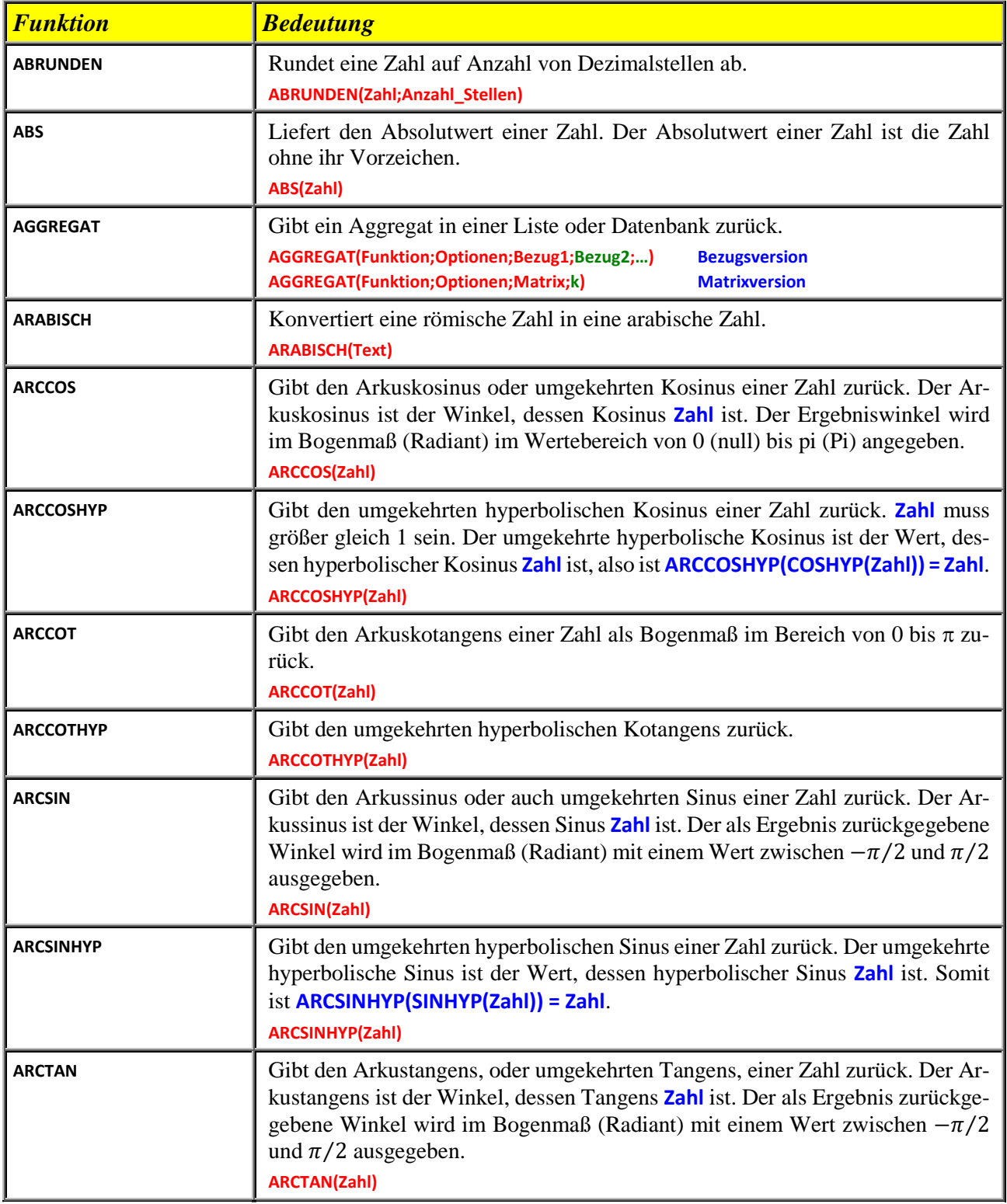

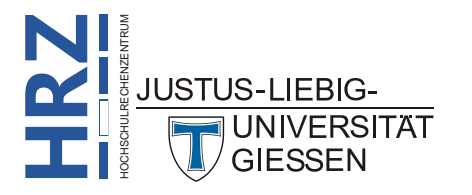

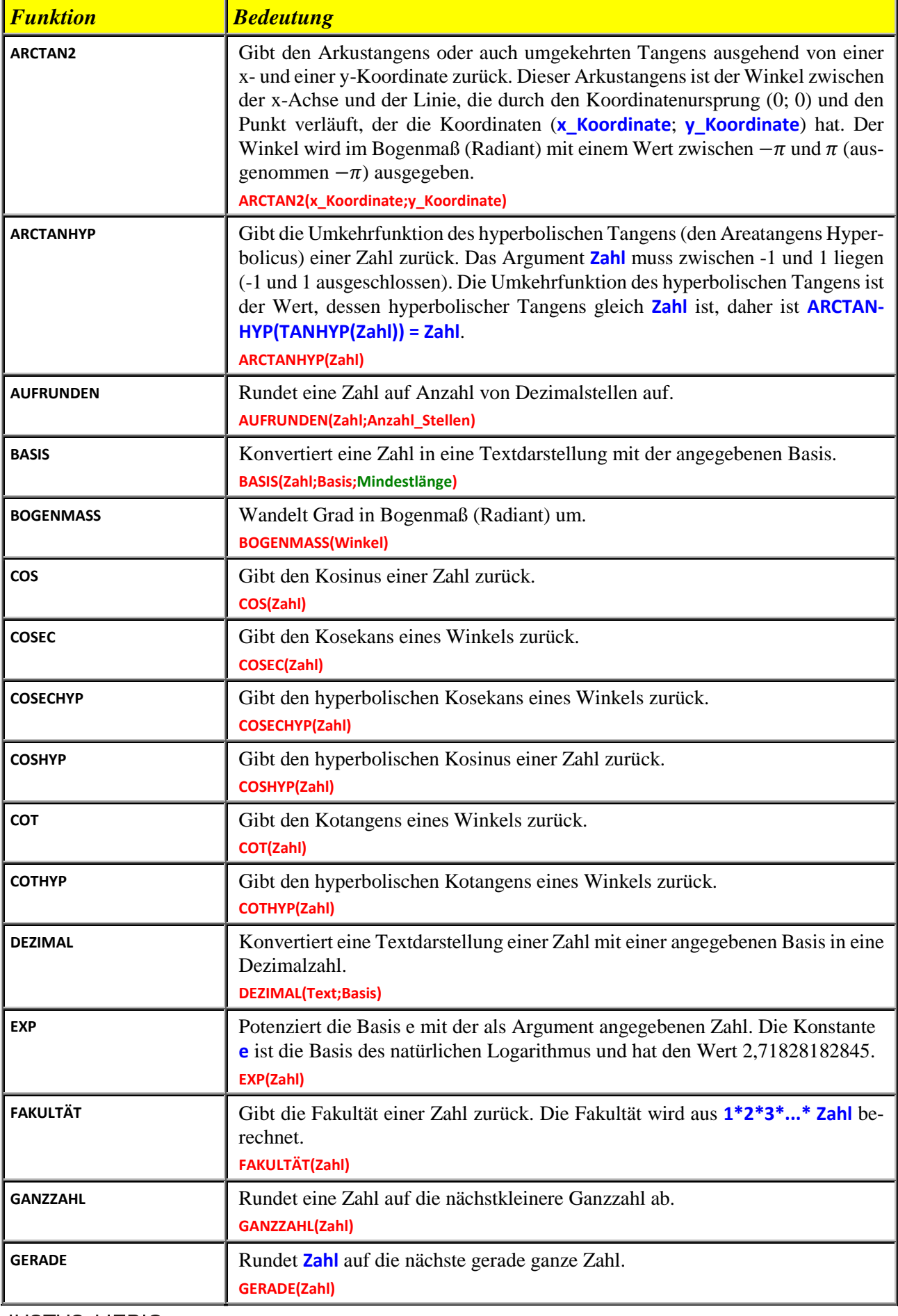

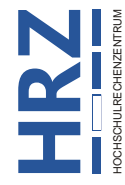

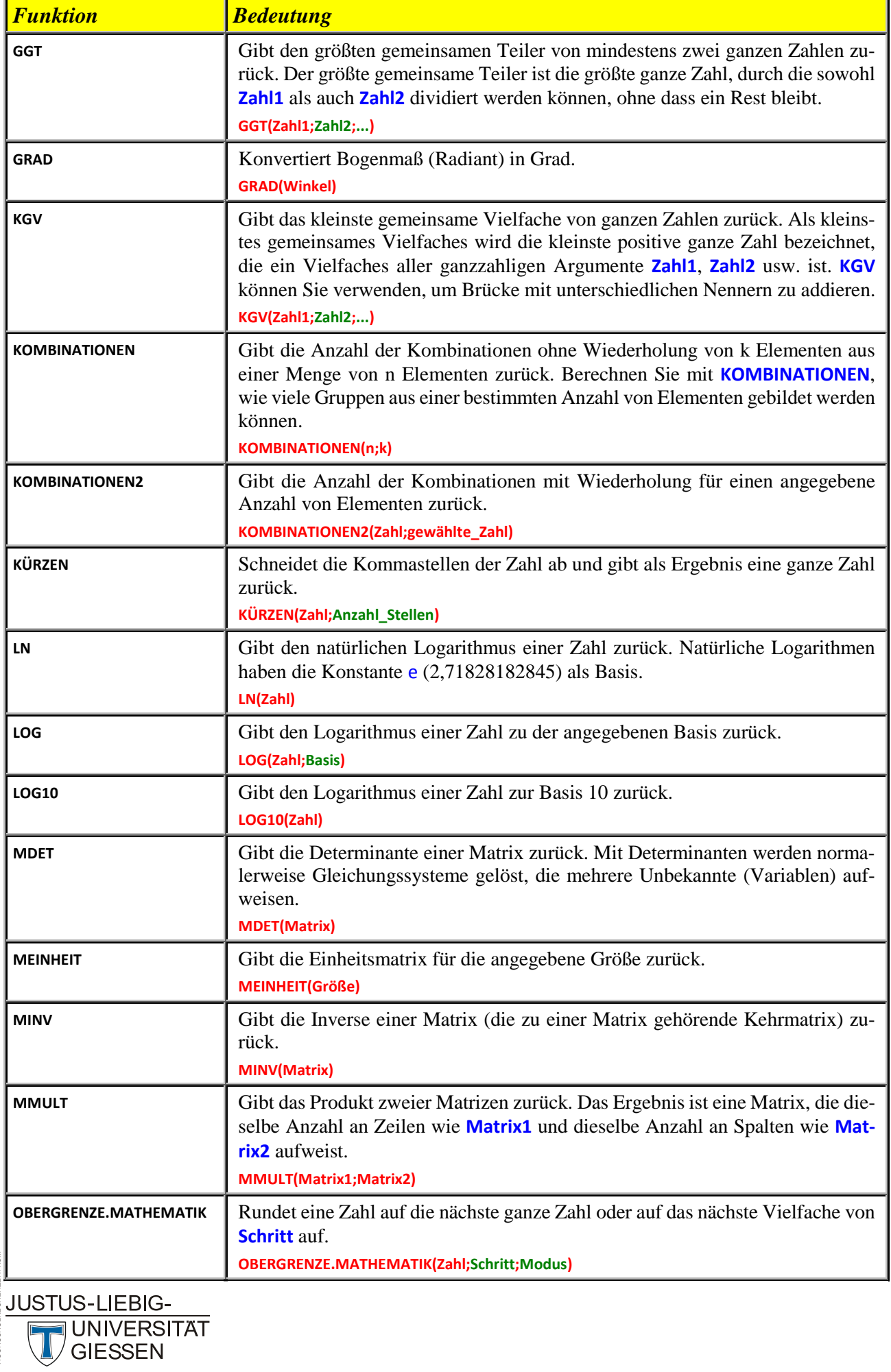

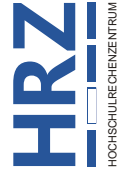

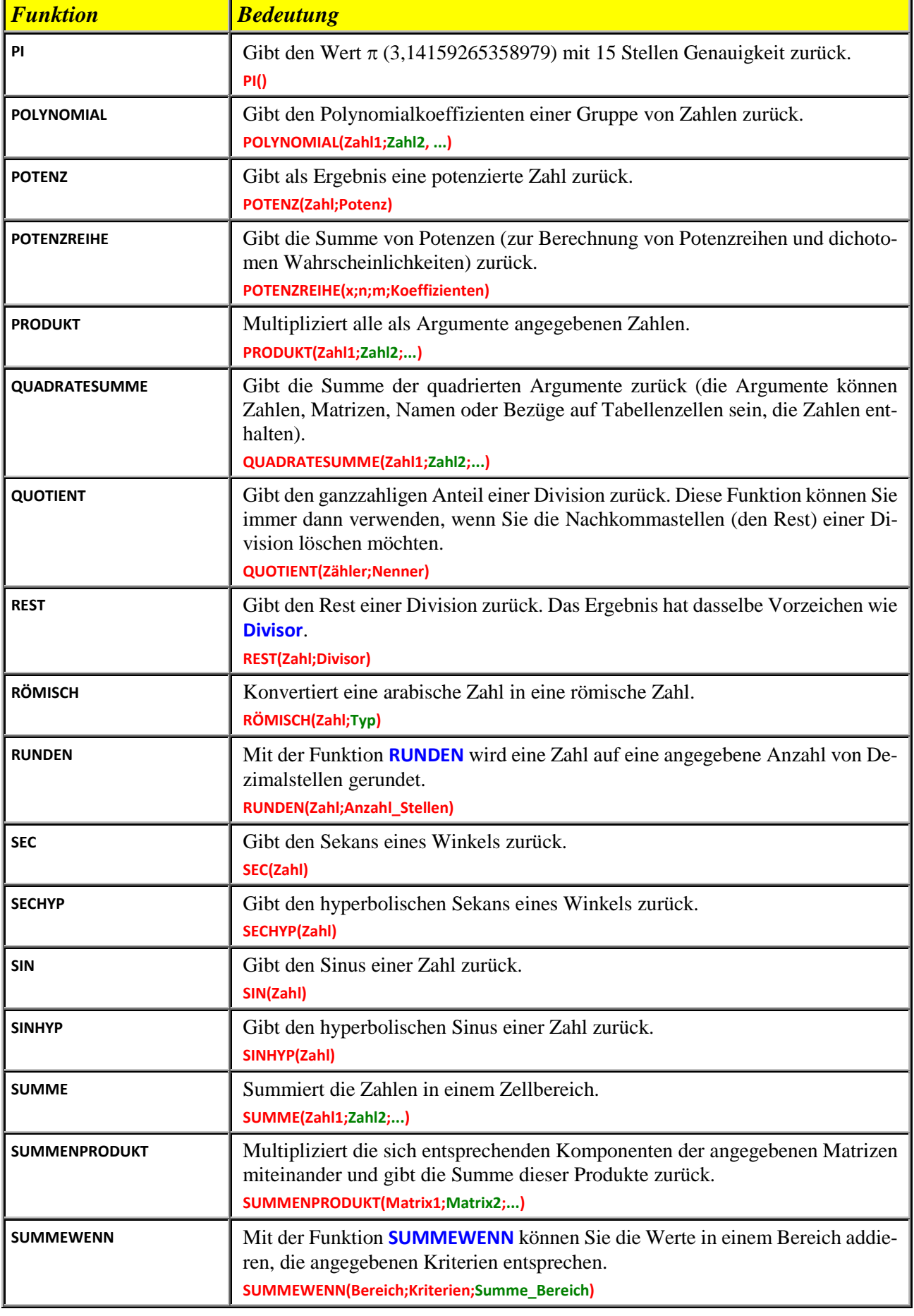

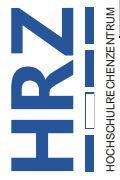

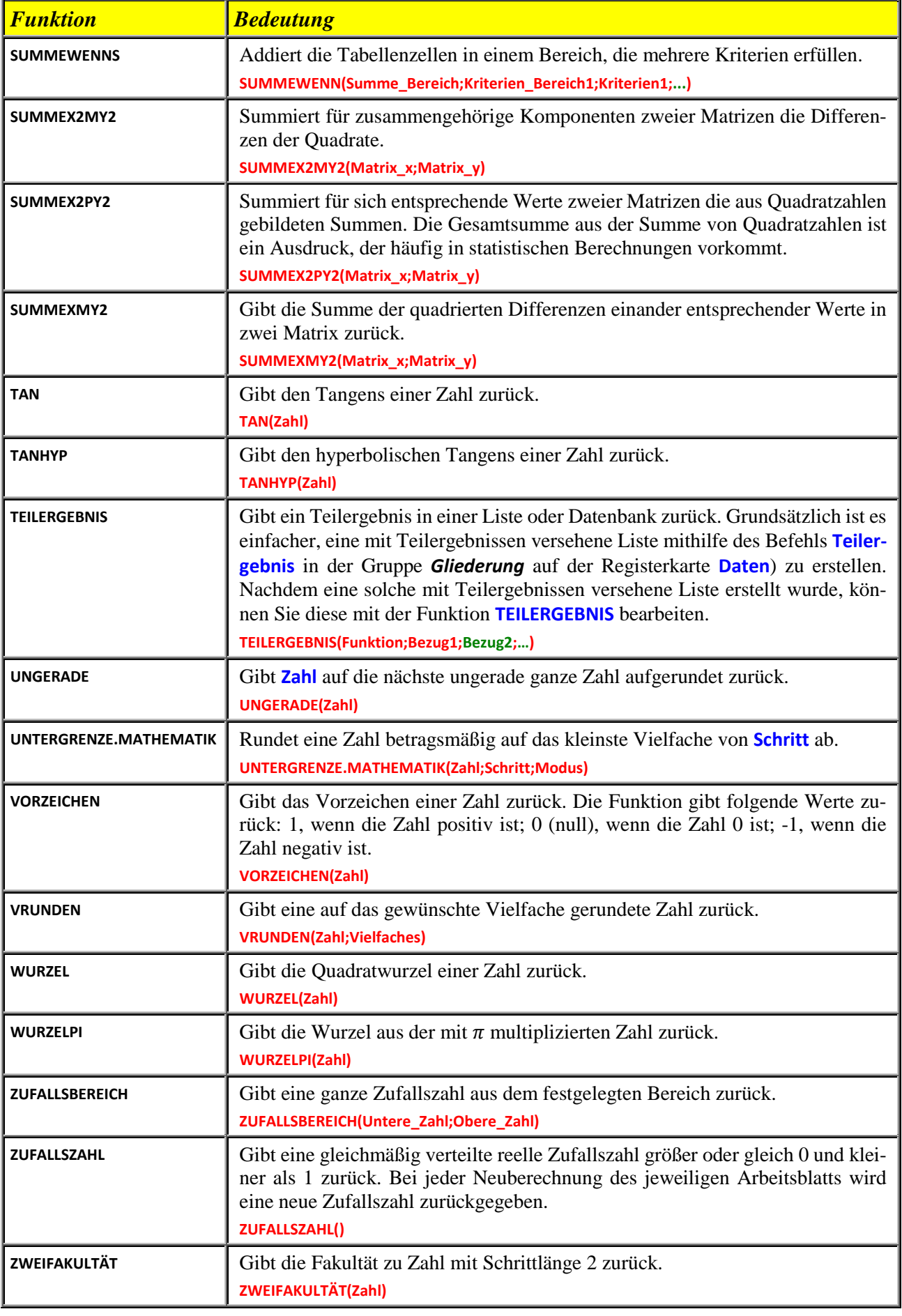

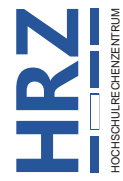

## <span id="page-15-0"></span>**Statistik (110 Funktionen)**

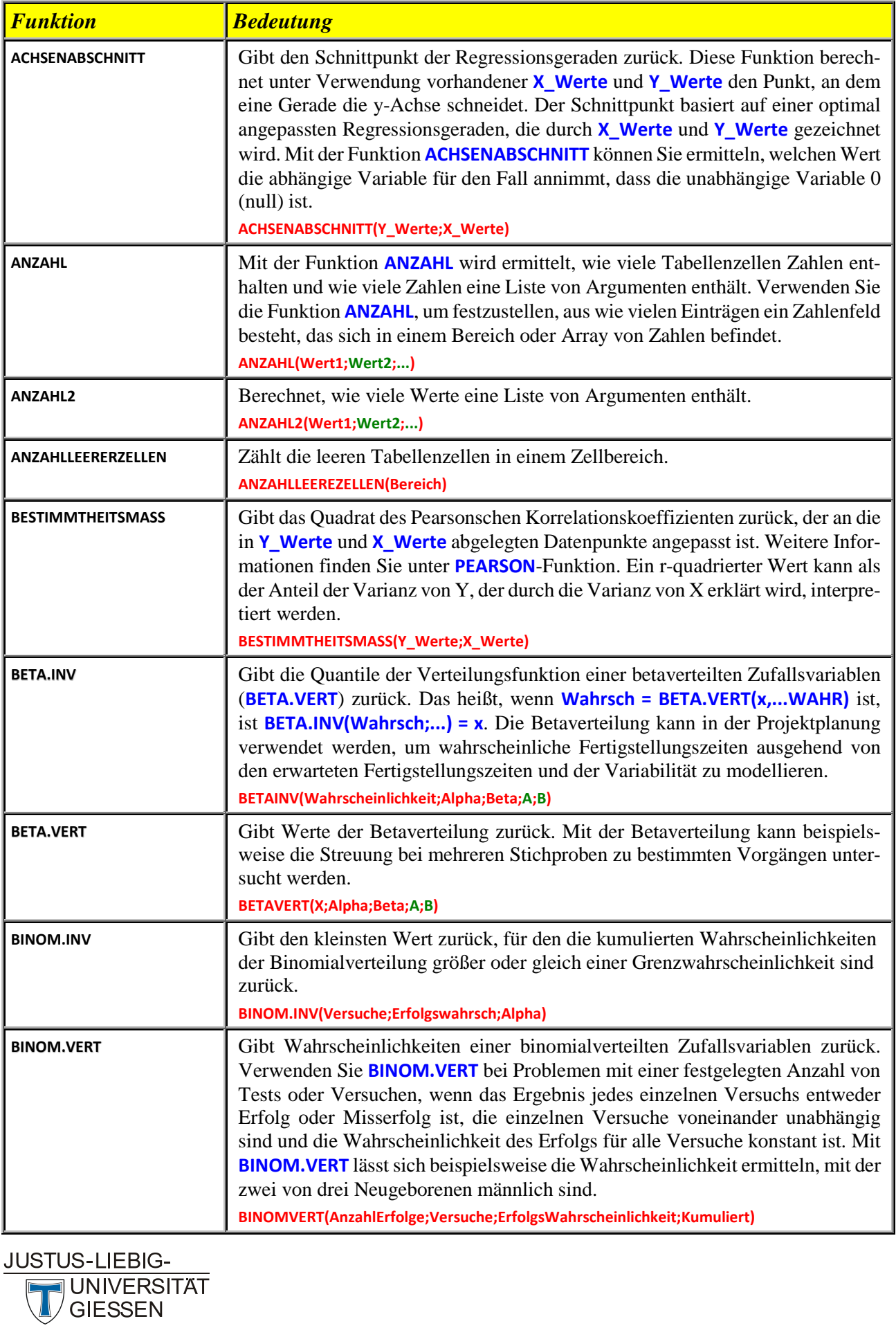

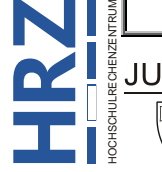

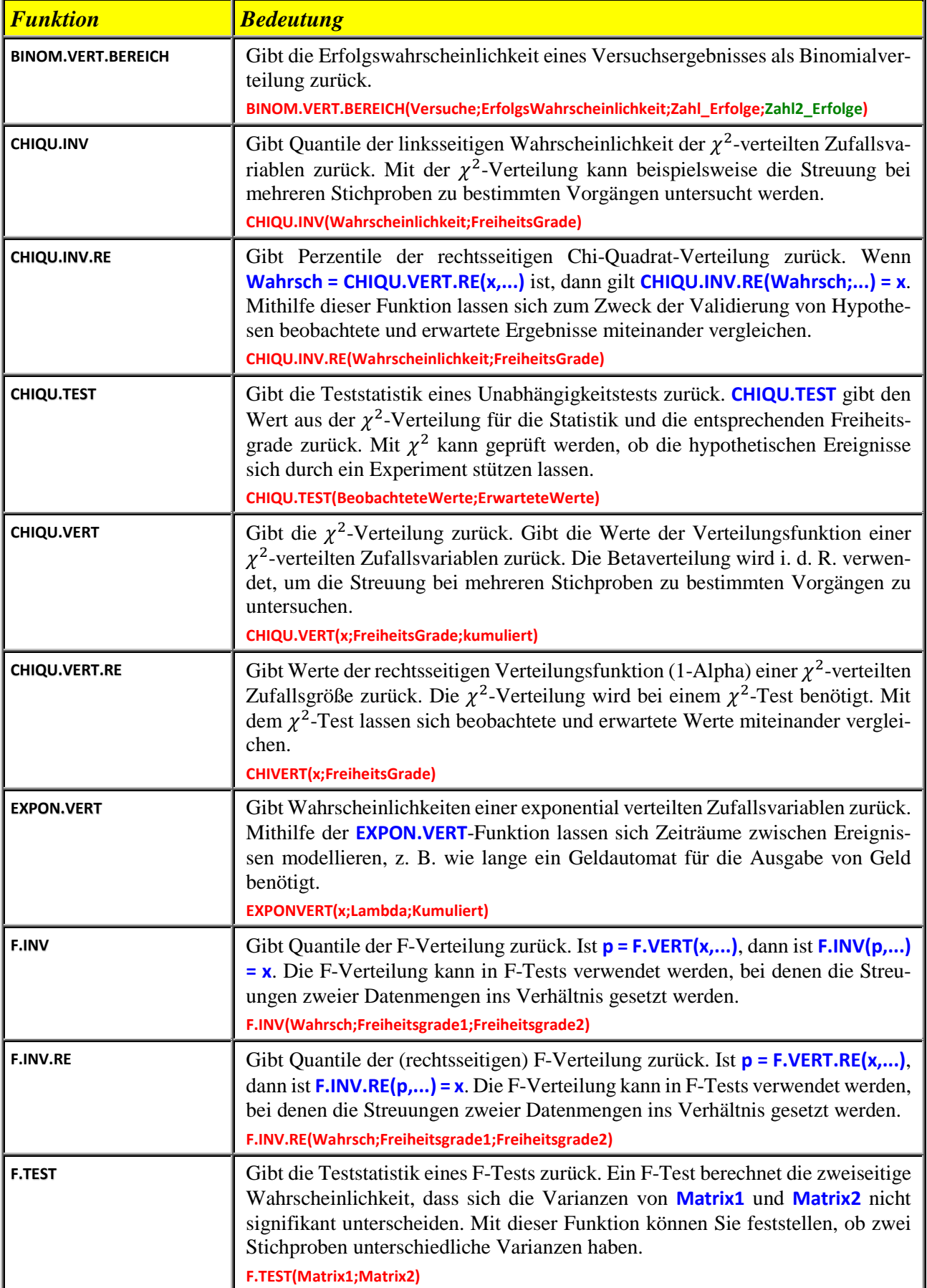

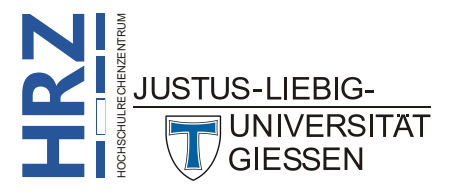

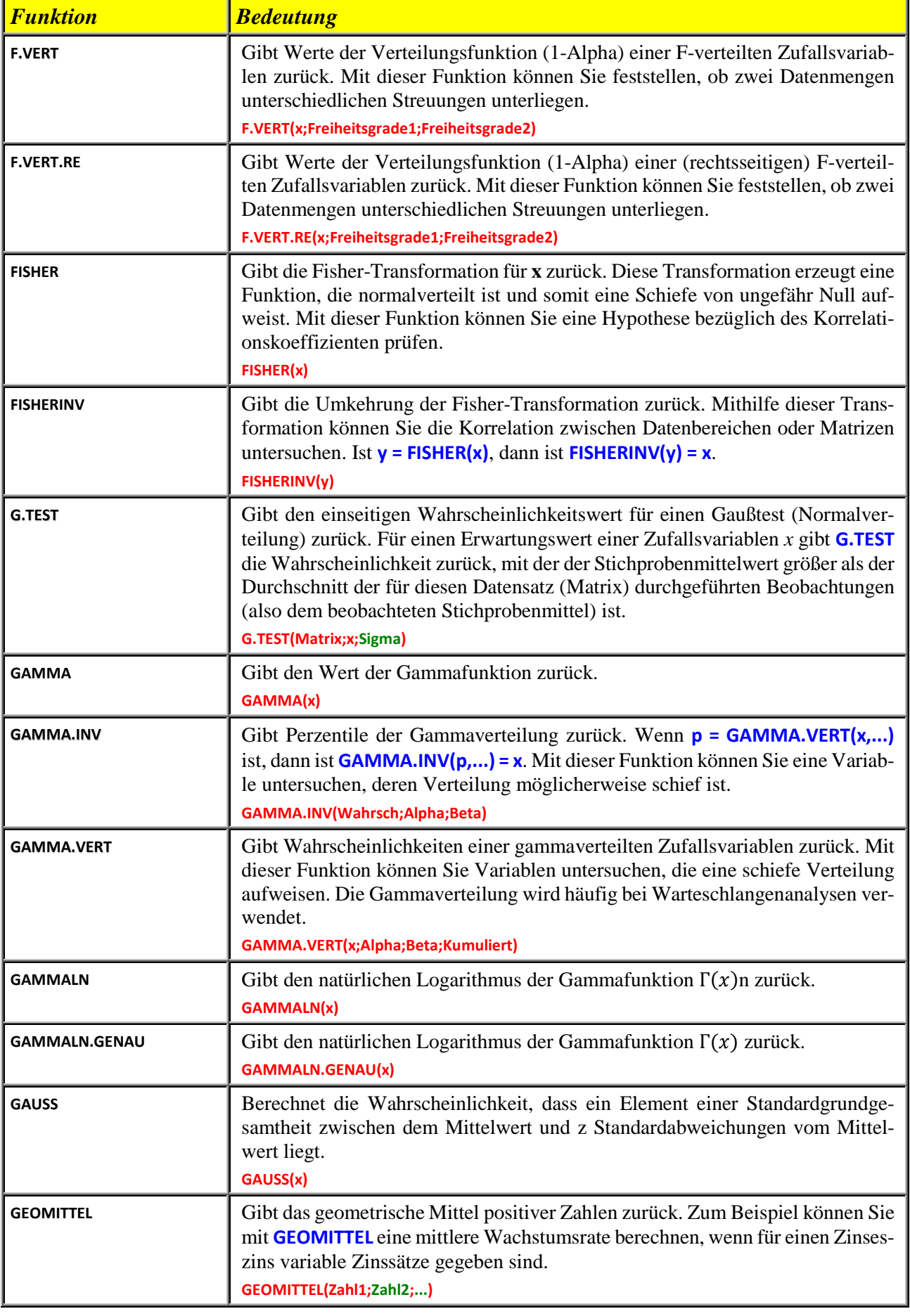

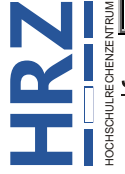

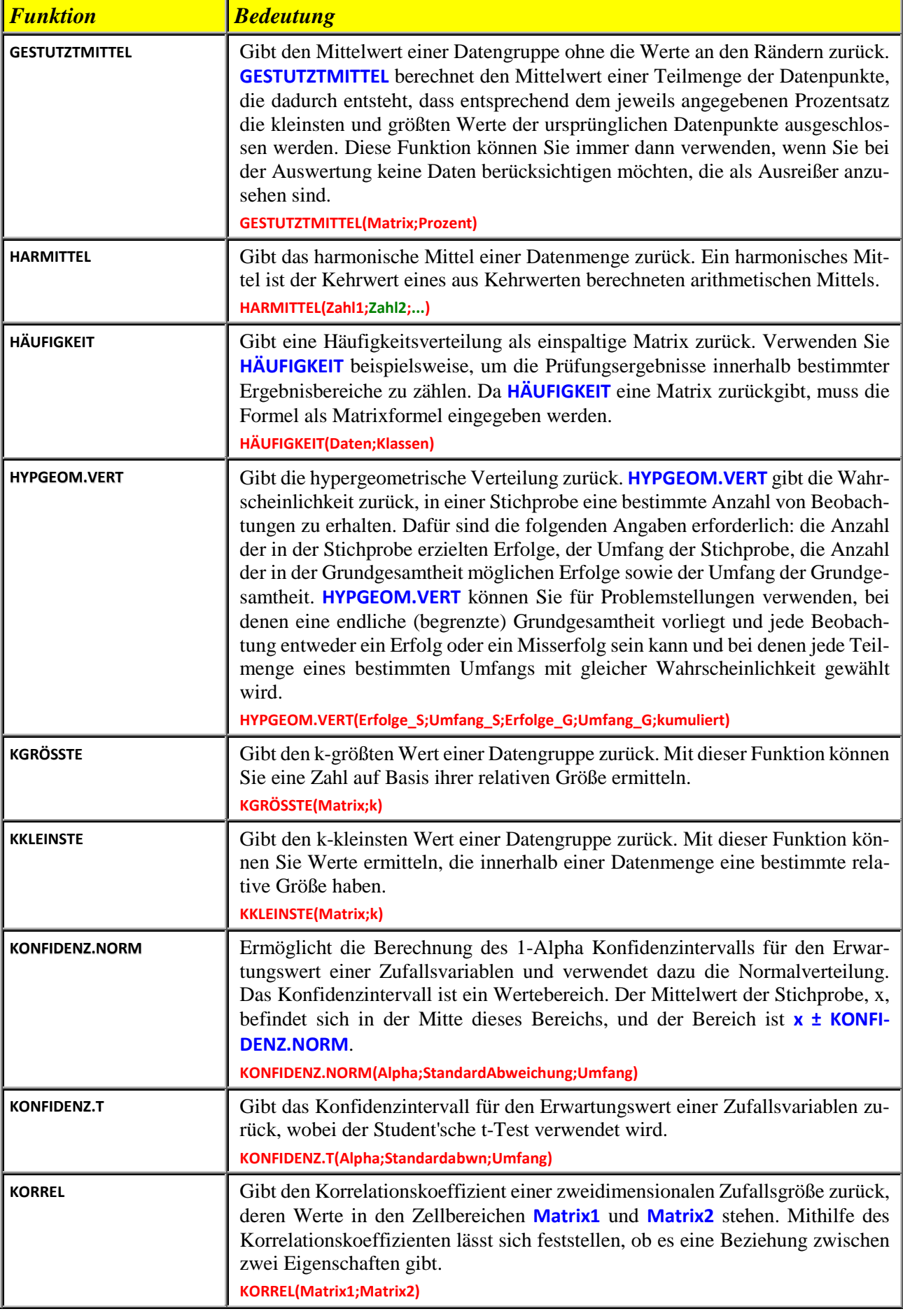

![](_page_18_Picture_3.jpeg)

![](_page_19_Picture_204.jpeg)

![](_page_19_Picture_3.jpeg)

![](_page_20_Picture_201.jpeg)

![](_page_20_Picture_3.jpeg)

![](_page_21_Picture_183.jpeg)

![](_page_21_Picture_3.jpeg)

![](_page_22_Picture_181.jpeg)

![](_page_22_Picture_3.jpeg)

![](_page_23_Picture_190.jpeg)

![](_page_23_Picture_3.jpeg)

![](_page_24_Picture_211.jpeg)

![](_page_24_Picture_3.jpeg)

![](_page_25_Picture_215.jpeg)

## <span id="page-25-0"></span>**Nachschlage- u. Verweisfunktionen (Matrix) (19 Funktionen)**

![](_page_25_Picture_216.jpeg)

![](_page_25_Picture_5.jpeg)

![](_page_26_Picture_224.jpeg)

![](_page_26_Picture_3.jpeg)

![](_page_27_Picture_176.jpeg)

#### <span id="page-27-0"></span>**Datenbank (12 Funktionen)**

![](_page_27_Picture_177.jpeg)

![](_page_27_Picture_5.jpeg)

![](_page_28_Picture_200.jpeg)

#### <span id="page-28-0"></span>**Text (29 Funktionen)**

![](_page_28_Picture_201.jpeg)

![](_page_28_Picture_5.jpeg)

![](_page_29_Picture_210.jpeg)

![](_page_29_Picture_3.jpeg)

![](_page_30_Picture_210.jpeg)

## <span id="page-30-0"></span>**Logik (11 Funktionen)**

![](_page_30_Picture_211.jpeg)

![](_page_30_Picture_5.jpeg)

![](_page_31_Picture_211.jpeg)

### <span id="page-31-0"></span>**Informationen (20 Funktionen)**

![](_page_31_Picture_212.jpeg)

![](_page_31_Picture_5.jpeg)

![](_page_32_Picture_217.jpeg)

![](_page_32_Picture_3.jpeg)

#### <span id="page-33-0"></span>**Technisch (54 Funktionen)**

![](_page_33_Picture_211.jpeg)

![](_page_33_Picture_4.jpeg)

![](_page_34_Picture_251.jpeg)

![](_page_34_Picture_3.jpeg)

E  $\bigtriangledown$ 

![](_page_35_Picture_274.jpeg)

![](_page_35_Picture_3.jpeg)

![](_page_36_Picture_207.jpeg)

#### <span id="page-36-0"></span>**Cube (7 Funktionen)**

![](_page_36_Picture_208.jpeg)

![](_page_36_Picture_5.jpeg)

#### <span id="page-37-0"></span>**Kompatibilitätsfunktionen (41 Funktionen)**

Die hier aufgelisteten Funktionen sind veraltet und wurden durch neue Funktionen ersetzt, die ein genaueres Arbeiten ermöglichen und deren Namen die jeweilige Verwendung besser widerspiegeln. Diese Funktionen sind zwar aus Gründen der Abwärtskompatibilität weiterhin verfügbar, Sie sollten jedoch ab jetzt die neuen Funktionen verwenden, weil diese (alten) Funktionen in künftigen Versionen von Excel möglicherweise nicht mehr zur Verfügung stehen.

Weitere Informationen zu den neuen Funktionen finden Sie im Kapitel **Statistik**, Seite [14.](#page-15-0)

![](_page_37_Picture_226.jpeg)

![](_page_37_Picture_6.jpeg)

JUSTUS-I

![](_page_38_Picture_238.jpeg)

![](_page_38_Picture_3.jpeg)

![](_page_39_Picture_214.jpeg)

#### <span id="page-39-0"></span>**Web (3 Funktionen)**

![](_page_39_Picture_215.jpeg)

![](_page_39_Picture_5.jpeg)

#### <span id="page-40-0"></span>**Anmerkung**

Viele der Funktionen stehen standardmäßig nicht sofort in Excel zur Verfügung. Wird eine nichtvorhandene Funktion in einem Excel-Arbeitsblatt eingesetzt, erhalten Sie den Fehlerwert **#NAME?**. Um alle Funktionen einsetzen zu können, muss ein so genanntes Add-In eingerichtet werden. **Dieser Vorgang ist nur einmal durchzuführen**. Hier die einzelnen Schritte.

1. Wählen Sie im Register **Datei** den Befehl **Optionen**.

![](_page_40_Picture_5.jpeg)

- 2. Im Dialogfeld **Excel-Optionen** wählen Sie in der Kategorie **Add-Ins** in der Liste **Verwalten** den Eintrag **Excel-Add-Ins** und klicken auf .
- 3. Im Dialogfeld **Add-Ins** (siehe Abbildung [1\)](#page-40-3) aktivieren Sie das Kontrollkästchen **Analyse-Funktionen** und bestätigen die Änderung.

![](_page_40_Picture_185.jpeg)

<span id="page-40-3"></span><span id="page-40-2"></span>Abb. 1: *Dialogfeld Add-Ins*

#### <span id="page-40-1"></span>**Literatur**

Es gibt eine Reihe von Büchern zum Thema *Funktionen und Formeln*. An dieser Stelle eine kleine Auflistung an Titeln. Die Reihenfolge der Bücher sagt nichts über deren Qualität zum Thema aus, sondern ist völlig willkürlich gewählt. Lassen Sie sich auch nicht an den Versionsnummern stören. Der Inhalt der Bücher ist auch bei der Version Excel 2016 bzw. Excel für Office 365 verwendbar.

![](_page_40_Picture_12.jpeg)

#### **Microsoft Excel: Formeln & Funktionen (Excel 2000 bis 2013)**

E. Jeschke, E. Pfeifer, H. Reinke, S. Unverhau, B. Fienitz, J. Bock Microsoft Press (03/2013); 960 Seiten ISBN 978-3-86645-235-0

![](_page_40_Picture_15.jpeg)

#### **Excel 2013 Formulas and Functions (in englischer Sprache)**

P. McFedries Que Public (02/2013); 528 Seiten ISBN 978-0-78974-867-6

![](_page_40_Picture_18.jpeg)

![](_page_41_Picture_2.jpeg)

#### **Excel 2013 Formulas (in englischer Sprache)**

J. Walkenbach John Wiley & Sons (04/2013); 864 Seiten ISBN 978-1-11849-044-0

![](_page_41_Picture_5.jpeg)